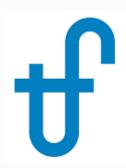

# Steam Turbine Series Part 2: Modifying a Steam Turbine Model in THERMOFLEX

Using Steam Turbine Assembly menu to make model match known specifications

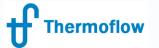

## Feature Awareness Webinar Series

#### Thermoflow Training and Support

| - Standard | l Training |
|------------|------------|
|------------|------------|

- On site training course
- Advanced Workshop
- Webinars when new version is re
- Help, Tutorials, PPT, Videos
- Technical Support
- → Feature Awareness Webinars

| 16-  | Multi Point Design in GTP-GTM          |
|------|----------------------------------------|
| 17-  | Total Plant Cost in THERMOFLEX         |
| 18-  | Steam Turbine Tuning                   |
| 19 - | Creating Your Own THERMOFLEX Component |
| 20 – | Cooling System Optimization            |
| 21 – | Steam Turbine Modeling Series Part I   |
| 22 – | Steam Turbine Modeling Series Part II  |

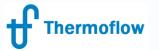

Telegram: @Thermoflow\_users Modify a Steam Turbine Model: Tasks

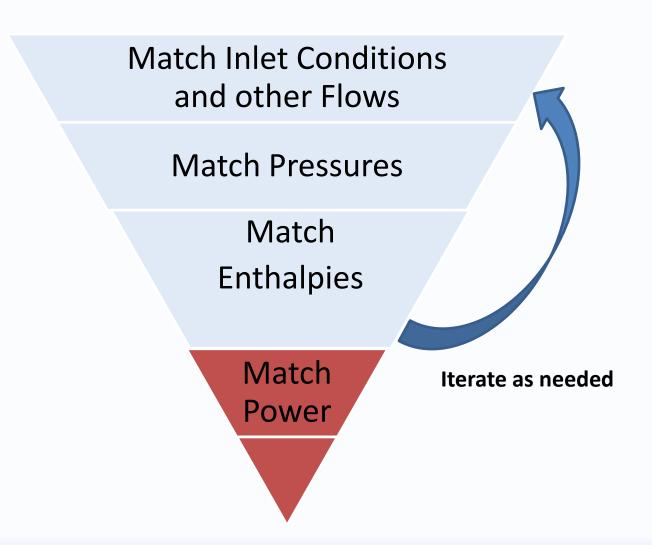

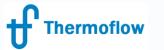

Telegram: @Thermoflow\_users
Isolate a Steam Turbine Model: Then & Now

Before Copy Components **Build supporting** 

Now, w/ Catalog

**Select Components** 

Place in Isolated Flowsheet, Network Already in Place

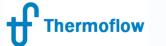

### Telegram: @Thermoflow\_users Modify a Steam Turbine Model: Then & Now

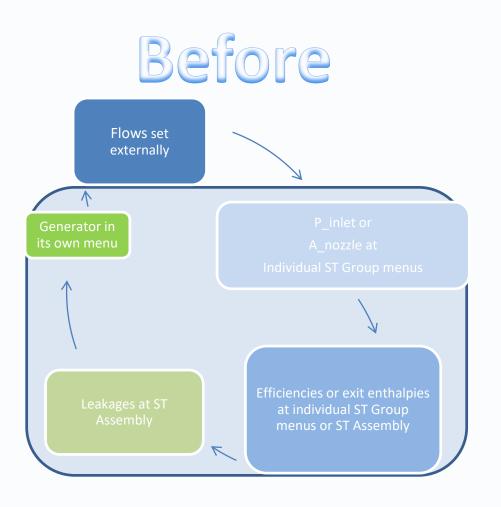

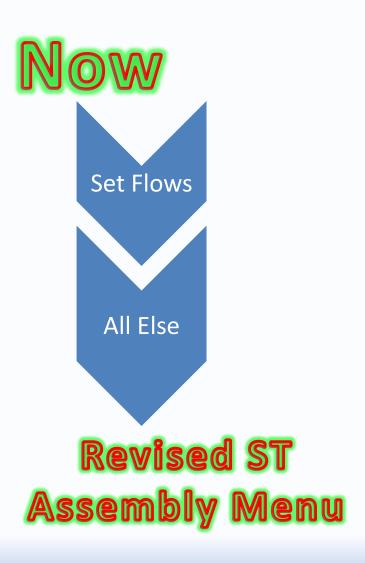

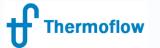

website: www.Thermoflow.ir Telegram: @Blemoflow\_users

### Solar Rankine Cycle of Part I

**New Piece** 

Already-built Pieces

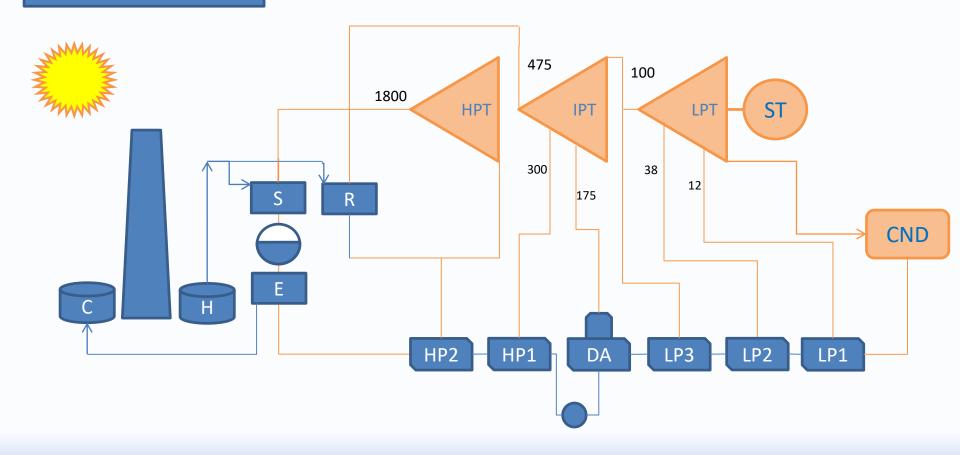

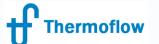

# In Part I, webegan with hwstarter Model, representing a prospective system model ...

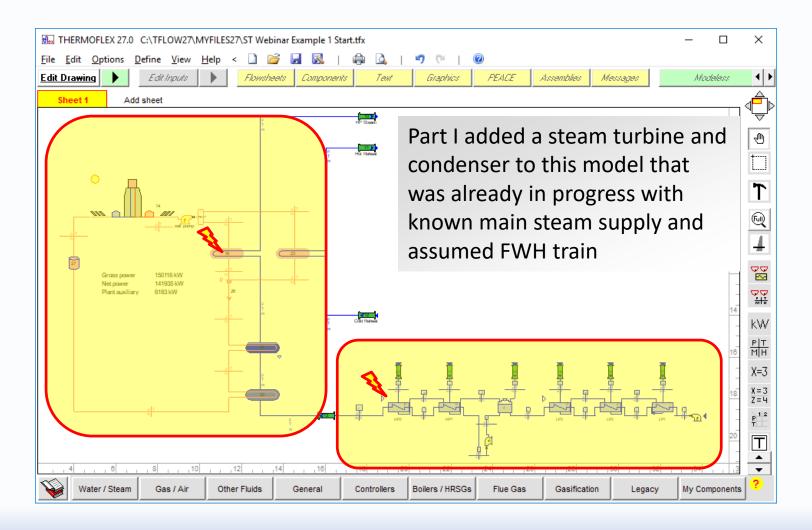

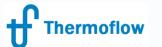

# Using the ST As Telepholy: With the ST was added to that Starter Model. This is where we'll pick up today

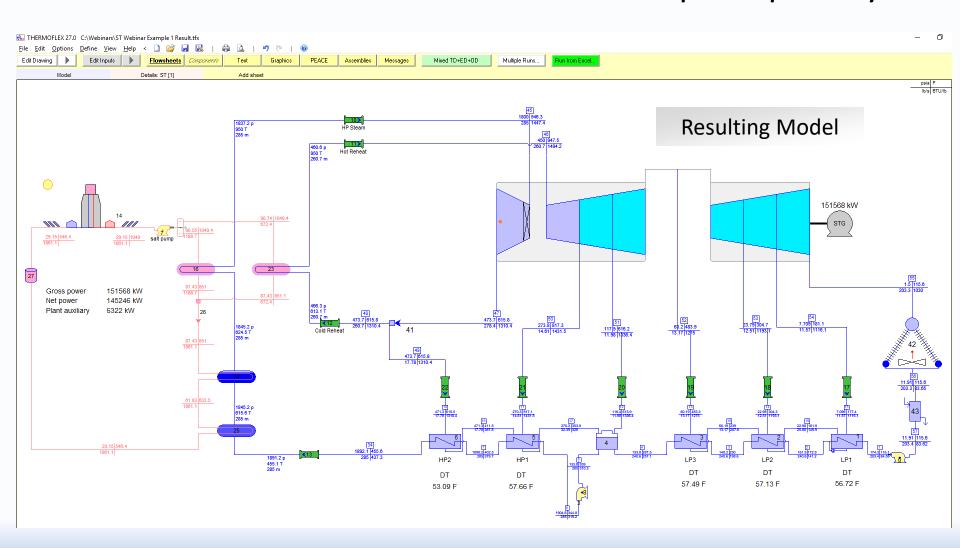

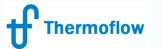

### Telegram: @Thermoflow\_users A closer look at the turbine...

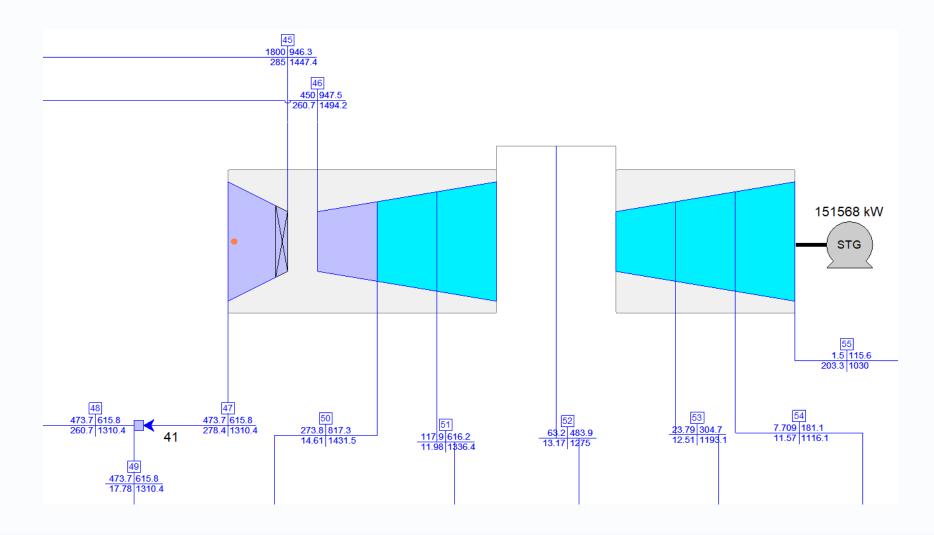

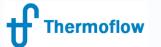

Responding to a request for a proposed turbine to fit these needs, a vendor responds with a heat balance of his own...

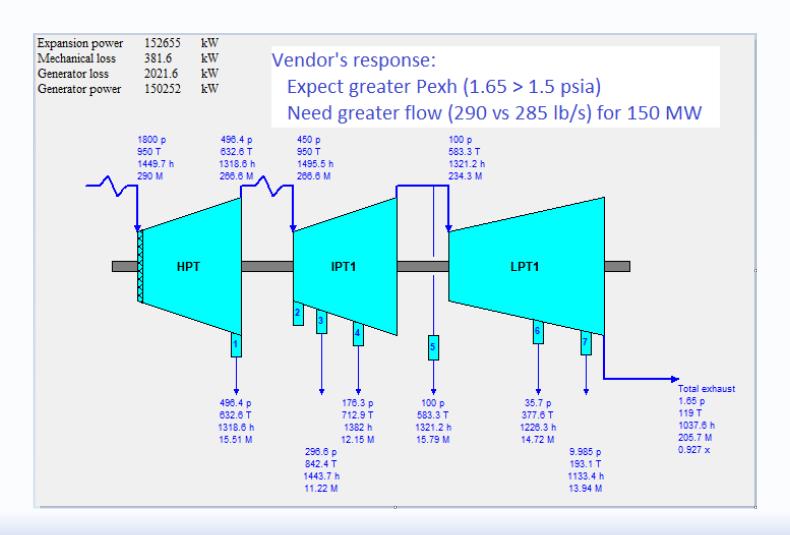

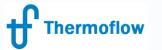

Telegram: @Thermoflow\_users

... with some details of packing leakages and exhaust loss.

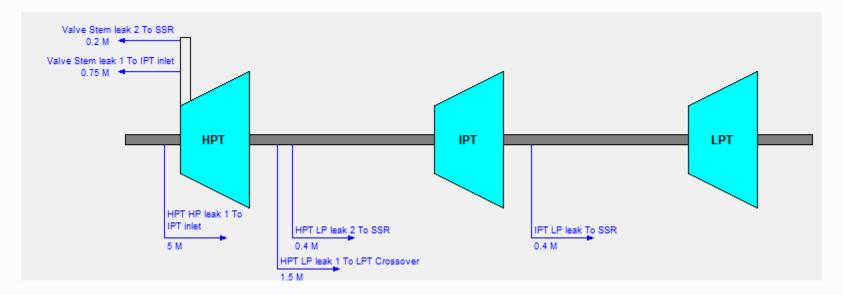

| Last stage blade length    | 29.98 | in   |
|----------------------------|-------|------|
| Last stage pitch diameter  | 85.00 | in   |
| Exhaust annulus area / end | 55.60 | ft^2 |

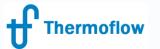

This leaves you with the task of implementing the vendor's design of the steam turbine, merging it with your developing model.

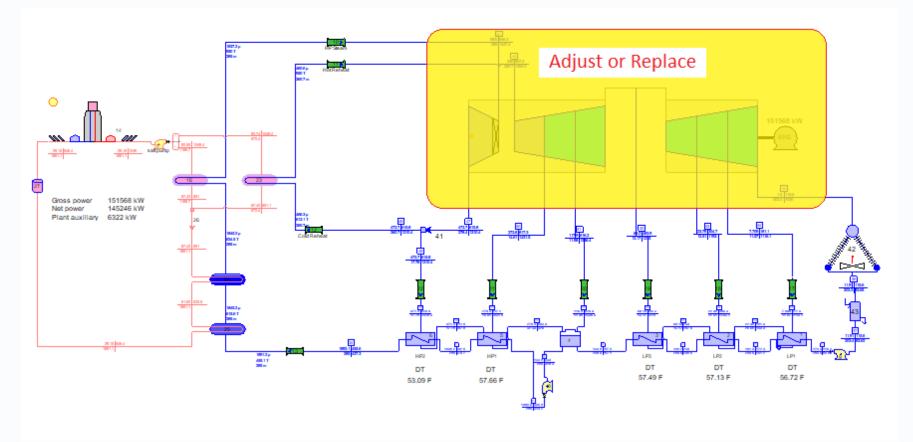

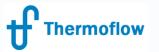

Telegram: @Thermoflow\_users

Adjusting in place leaves a lot of potential conflicts to be wrestled with. The recommended procedure is to make a copy of the subsystem, adjust it all by itself, then bring it back, as an already-designed, finished product in Off-Design.

You could copy to a new file or flowsheet directly, or place a copy in a Catalog.

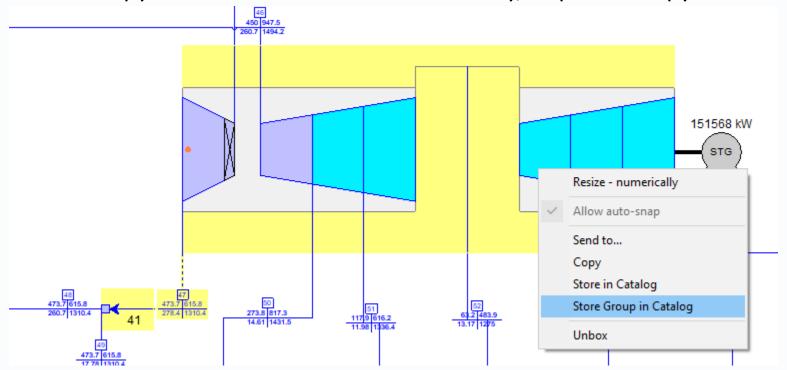

Copied ST and Splitter 41 to "SolarST\_plus"

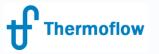

Telegram: @Thermoflow\_users

An advantage of the Catalog is that, when you import that stored submodel to a new file, it brings with it a full complement of associated elements to support the sub-model on its own.

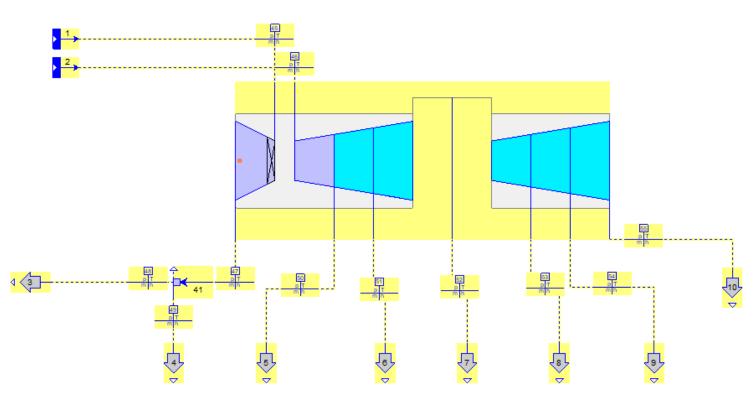

Opened a new TFX file and selected "SolarST\_plus" from Catalog. It comes equipped with Sources and Processes as supporting elements.

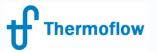

# The Steps Involved...

- Isolate in a flowsheet free from network. I've chosen to push to and pull from a Catalog
- Impose incoming flow conditions, outgoing pressures and flows, check leakages if known, check overall flow match
- Impose whatever's needed for pressure match
- Set efficiencies or exit enthalpies, set known or assumed exhaust loss
- If all the above is done right, any small remaining disparity in power is due to generator or mechanical losses.
- Convert to Off-Design, compute, then copy modified model back to main flowsheet.

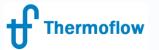

# Telegram: @Thermoflow\_users Final Results

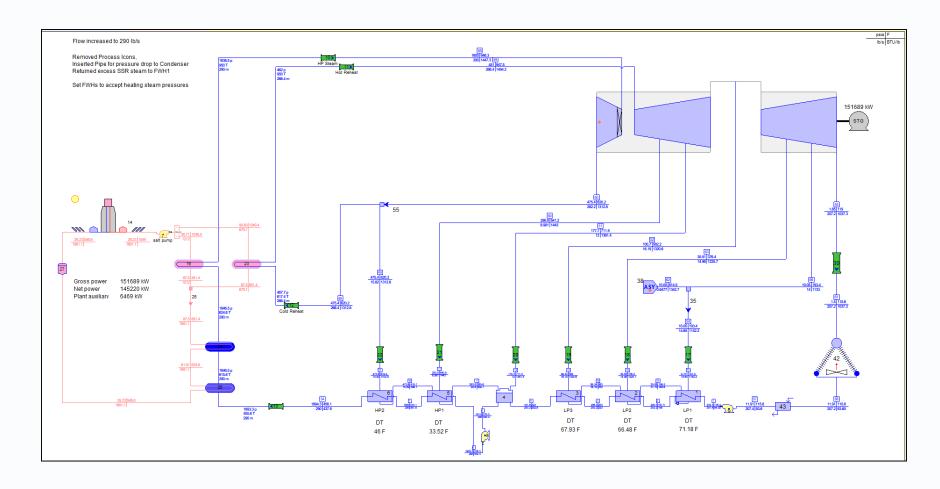